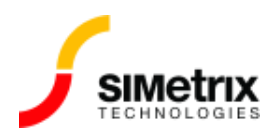

## ネットワーク ライセンスと非ネットワーク ライセ ンスの混在

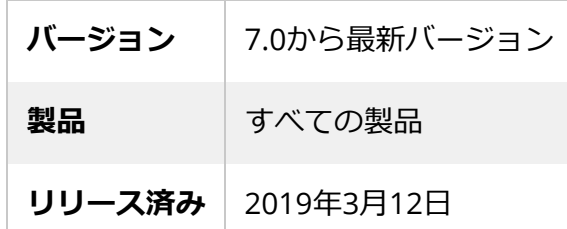

## 概要

この記事では、ポータブル (ドングル) ライセンスが使用可能な場合はそれを使用し、使用できない 場合はネットワーク ライセンスで動作するようにライセンスを設定する⽅法について説明します。

## 概要

この状況は、ポータブル (ドングル) ライセンスとネットワーク ライセンスの両方を持っている場合 に発⽣する可能性があります。常にドングルを持っているとは限らないため、どちらのライセンスも 使用できると便利です。ライセンスを再インストールする必要なく、いずれかのライセンスを使用す るように SIMetrix を設定することができます。この状況では、SIMetrix またはSIMetrix/SIMPLIS は、ポータブル (ドングル) ライセンスが利用可能な場合にはそれを使用し、それ以外の場合はネット ワーク ライセンスをチェックアウト(使用する権利を取得)します。

同じことがエレメント版のロック解除ライセンスとノードロック ライセンスにも当てはまります。こ れらのタイプのライセンスは、評価⽬的で発⾏されます。このような状況は、ネットワーク ライセン スを使用しているが、まだライセンスを購入していない新機能を評価できるように評価ライセンスを 発⾏した場合に該当します。

次のセクションでは、非ネットワーク ライセンス (ポータブル、ロック解除、およびノードロック) を インストールしてネットワーク ライセンスと併用する方法について説明します。

## インストール手順

- 1. ネットワーク ライセンスが既にインストールされている場合は、手順4に進みます。
- 2. SIMetrix をインストール済みで、すでに非ネットワーク ライセンスを使用している場合は、ラ イセンスをアンインストールする必要があります。**まず、ライセンスのコピーを作成してくだ さい - C:\ProgramData\SIMetrix Technologies\License**にあります 。これは、拡張子 .lic を 持つ一個のファイルです。ライセンスをアンインストールするには、メニューから

**Help | Uninstall License...** その後、指示に従って再起動します。

- 3. SIMetrix が起動したら、ネットワーク ライセンスをインストールします。最初のボックスで Network を選択し、次のボックスにライセンス サーバーのホスト名を入力します。
- 4. ⾮ネットワーク ライセンス(ドングル用) ファイルを **C:\ProgramData\SIMetrix Technologies\License**  にピーします。

次に SIMetrix を起動すると、非ネットワーク ライセンス (ドングル)からその機能を取得しようとし ます。これが失敗すると、ネットワーク サーバーからライセンスを取得しようとします。

ネットワーク ライセンスに、非ネットワーク ライセンス (ドングル)では利用できない機能が含まれ ている場合、非ネットワーク ライセンスを使用している間はそれらの機能にアクセスできないことに 留意してください。たとえば、非ネットワーク ライセンス (ドングル)が SIMetrix/SIMPLIS 用であ り、ネットワーク ライセンスが SIMetrix Elite である場合、非ネットワーク ライセンス (ドングル) でSIMetrix/SIMPLIS を使用している間は、SIMetrix Elite の機能は利用できません。